## **はやぶさ 2 スイングバイ軌道 3 次元表示について**

2023/1/18 JAXA

- ① 対応 OS(動作保証):
	- $\bullet$  Windows 8.1, 10
	- Windows Server 2012, 2012 R2, 2016, 2019

※MAC や Linux、タブレットには非対応です。

- ② 圧縮ファイルの解凍:「hayabusa2soft」ファイルをいずれかの場所で「すべて展開」する。
- ③ STK Viewer のインストール方法:下記リンクより「STKViewer\_v12.2.0.exe」を取得し、指示に従いイン ストールする。

<https://support.agi.com/downloads/1/>

※ソフトウェアのダウンロードには Ansys 社のアカウントを作成する必要があります。

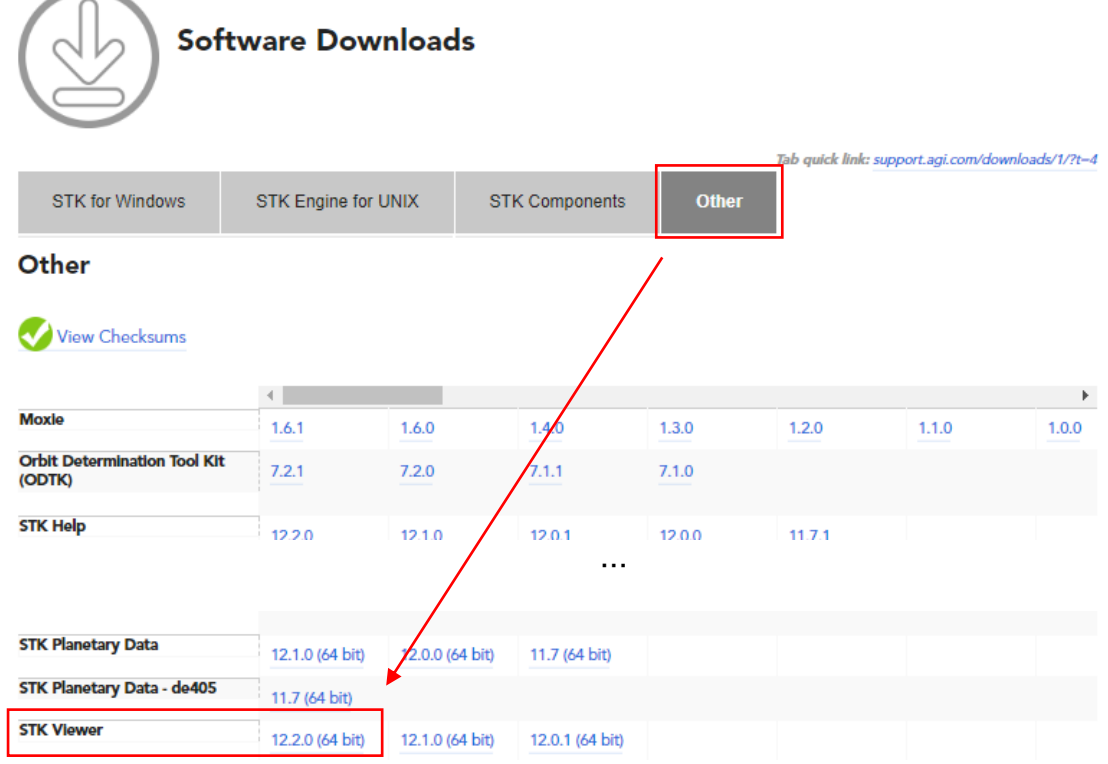

④ シナリオファイルの起動方法: STKViewer のインストール後に「HAYABUSA2\_Swingby.vdf」をダブルク リックする。

⑤ HAYABUSA2\_Swingby.vdf の操作方法: 「操作方法(PDF)」を参照下さい。